## **[Bazaar – php example code –](https://www.cdesigner.eu/2021/05/15/bazaar-php-example-code-part-18-forgotten-pasword-functionality/) [part 18 – forgotten pasword](https://www.cdesigner.eu/2021/05/15/bazaar-php-example-code-part-18-forgotten-pasword-functionality/) [functionality](https://www.cdesigner.eu/2021/05/15/bazaar-php-example-code-part-18-forgotten-pasword-functionality/)**

**Article focus on simple way how to recover access to a page for user that forgotten password. Introduced solution generate new password, reset old and send them to the user on registration e-mail.**

## **Expectation from password recovery mechanism**

After longer period of user inactivity any user can feel difficulties to log in into their own account. All well planed pages must have functionality for password recovery. Simple way how to do it, is resend new password to a registration email of the user.

This solution can be further hardened by expectation of change user password after gainig first access with send password (user must change to their own password).

All new solution incorporate two way authentication or use second verification by sending code to mobile phone or mobile application for assuring legitimity of password resend.

For smooth user experience is necessary provide functional UI on rsend form. Our application implement this feature way that you can see on following pictures.

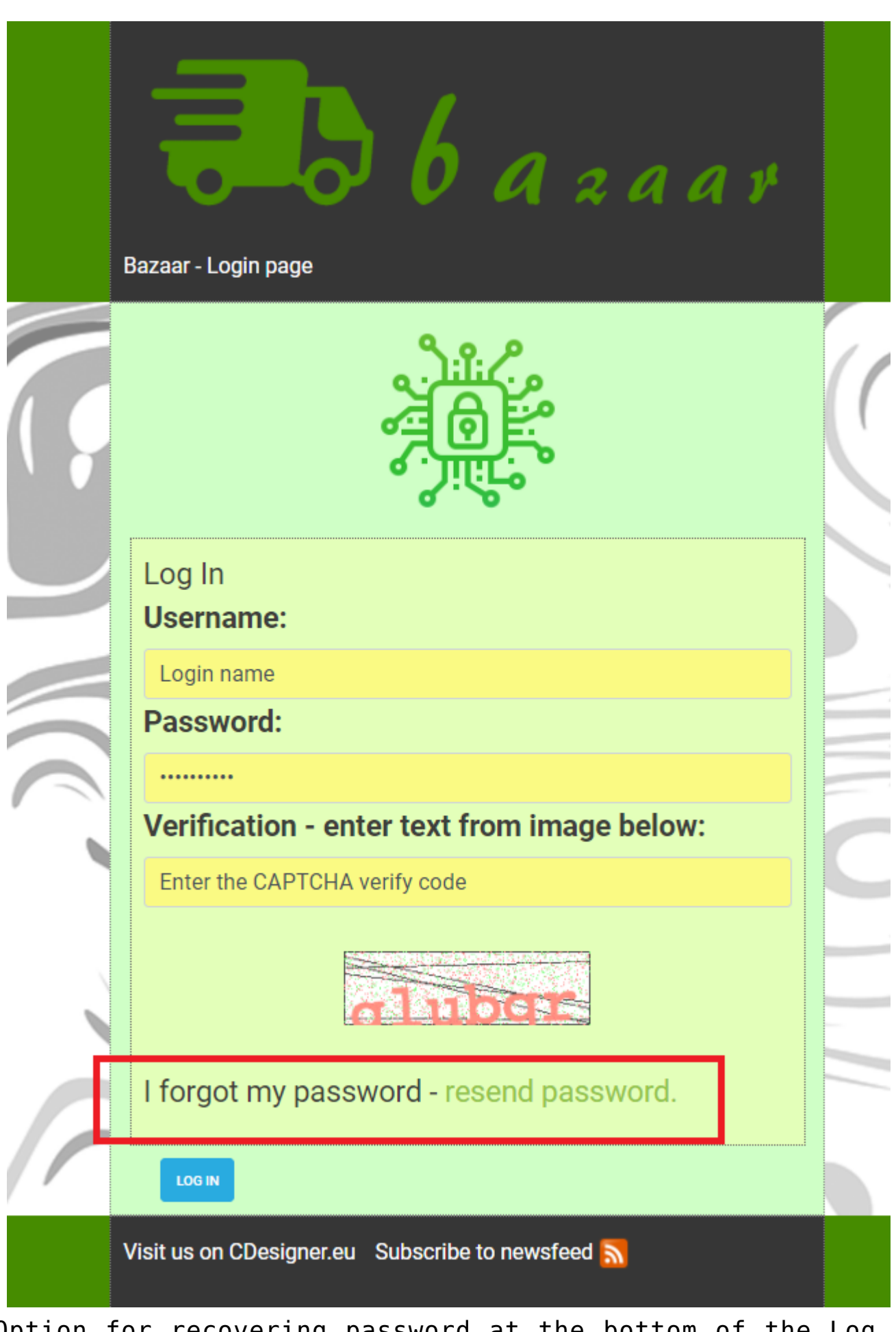

Option for recovering password at the bottom of the Log In form

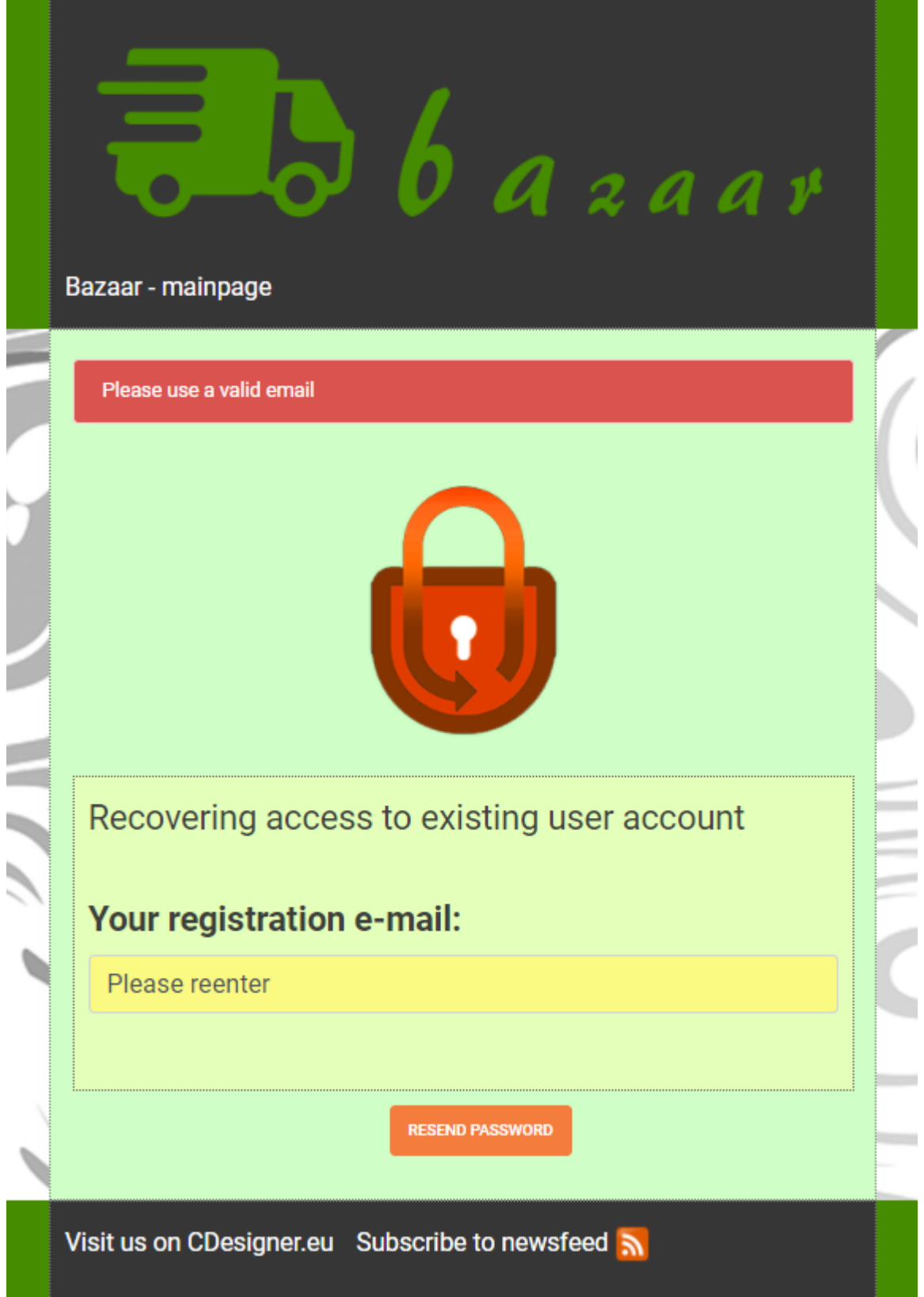

Resend form after providing wrong e-mail address

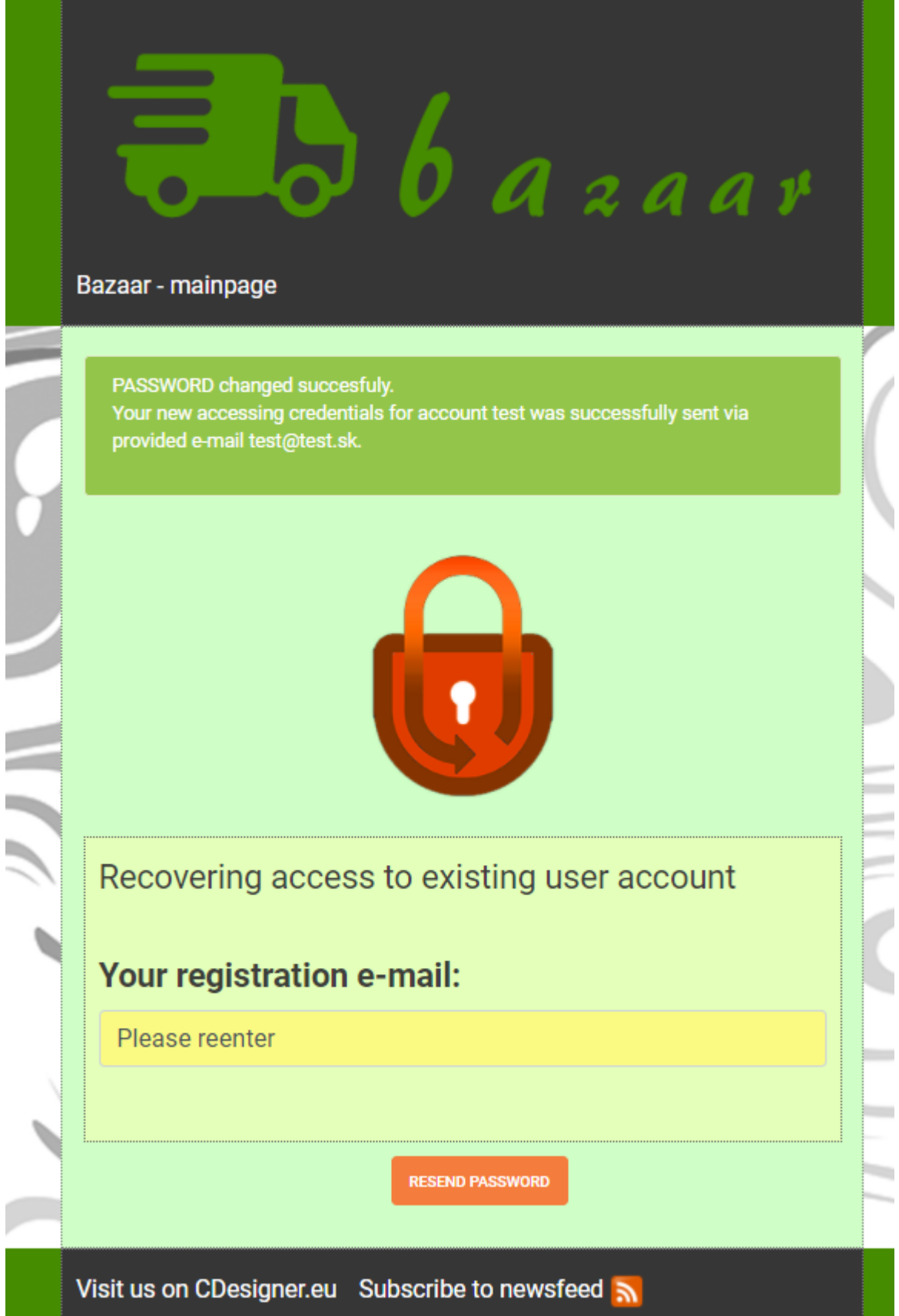

Resend form after providing existing e-mail address As you can see after providing valid e-mail address, new pasword is created, inserted into a database and send via email. But this is our simple solution, how to mitigate rough client that will request reset working password. This is only one field for further hardening of this functionlity.

On next rows we take look on way how we implemented this feature to existing page code.

## Implementation of password recovery feature

Full code responsible for validation of provided e-mail for password recovery. Recreation of password, inserting them into a database as hash and sending as plain text within a e-mail to user and notification of success or failure on any of the working stage is as follow.

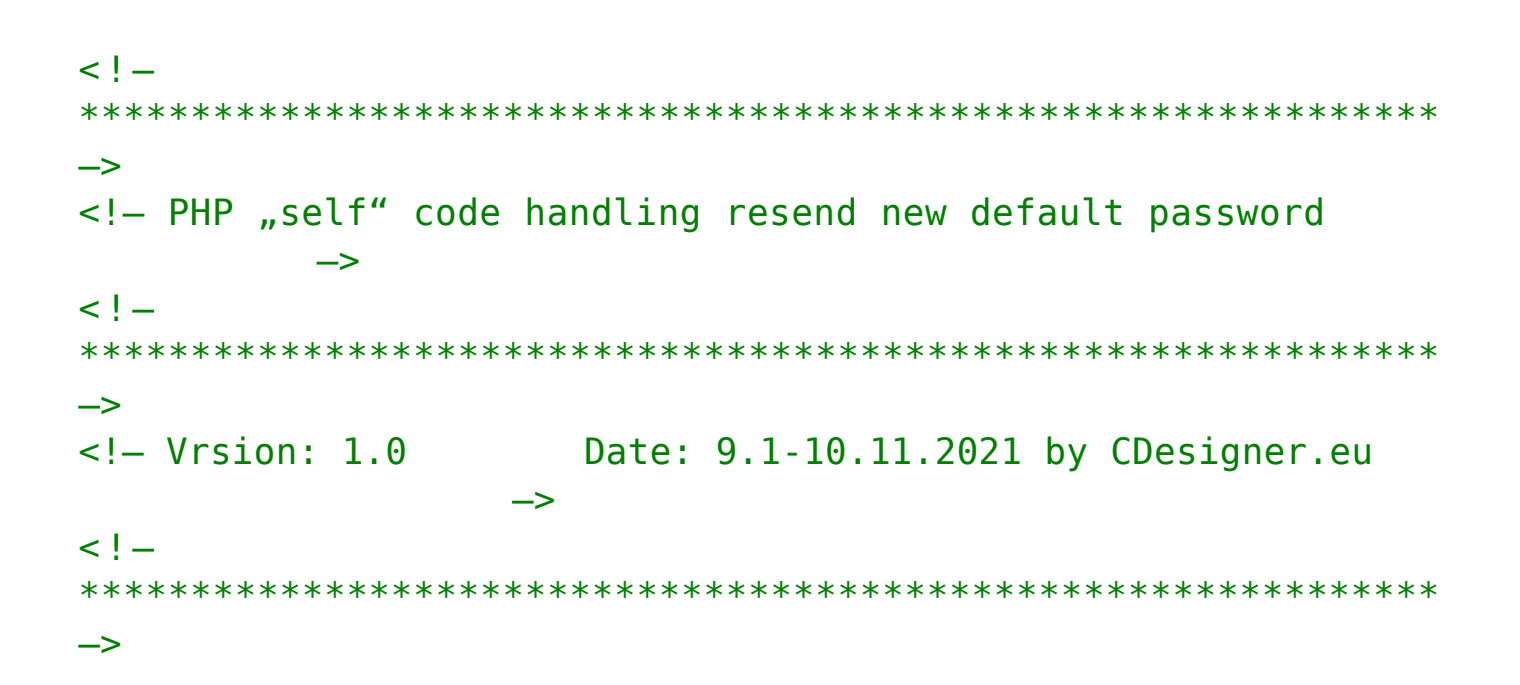

```
\langle?php
 require once(, appvars.php'); // including variables for datab
ase
 require once(, captcha.php'); // including generator of captch
a image
 session start(); // start the session
  // two variables for message and styling of the mesage with b
ootstrap
 \text{Smsa} = \text{''}:
 $msgClass = ";
 $usr username = ";
 susr passwd = ";
  $_resended = false; // page is on first run before resending 
new password to provided user e-mail
//get info that user is loged in, if not try it looking at coo
kies
//if(!isset($ COOKIE[,s'])) { old solution with cookies
  if(!isset($ SESSION[,users id'])) { //new with session varia
bles
    if(isset(\$ POST[, submit'])) {
         /* Attempt MySQL server connection. */
               $dbc = mysqli_connect(DB_HOST, DB_USER, DB_PW, DB
_NAME);
                  // obtaining e-mail for recovery password
              \text{se mail} = \text{httpspecialcharges}(\text{$ POST[, e mail'}); if(!empty($e_mail)) {
                  if(filter_var($e_mail, FILTER_VALIDATE_EMAIL) 
== false) {
                      // E-mail is not walid
                     $msg =, Please use a valid email';
```

```
$msgClass = , alert-danger';\} else \{// e-mail is valid
                      // try lookup user database - if e-
mail is in a database
                       $sql = "SELECT users_id, username, use
r role FROM bazaar user WHERE email = \mu.", $e mail'" ;
                       \$data = mysqli query(\$dbc, \$sql);if(mysqli num rows($data) == 1) {
                           //obtain user data form executed q
uery
                           $row = mysqli fetch array($data);$username = $row[, username']; // g
                     asociated with provided e-
et uswername
mail from fetched data from a users database
                           // display info about account that
was gathered from database for that e-mail
                           $ resended == true; //page is relo
aded and will display info about succesfull reset and resend p
assword
                           // generate new strong password
                               define(, PASS NUMCHARS', 10); /
/ number of characters inrandom passphrase
                               // generating passphrase by ra
ndom numbers
                               $new pass phrase = \mu";
                               for($i = 0; $i < CAPTCHA NUMCH
ARS; $i++ ) {
                                   $new pass phrase := chr(ra
```

```
nd(48, 90)); //ascii from 0 to Z
                                 \mathcal{E}// hash passord
                                 $new pass hash = SHAI($pass ph
rase);
                                  // insert new password hash
into a database for that e-mail
                                 $sql = "UPDATE bazaar user SET
                                             passل} word =, ".$ne
w pass hash.",
                                             WHERE
                                                      email = ...", $e mail'" ;
                                     if($output = mysqli query(
$dbc, $sql)}{
                                         if($output) { // if a
ny record obtained from SELECT query
                                           //echo "Heslo bolo ú
spešne zmenené";
                                           $msg := , PASSWORD c
hanged succesfuly.,
                                                            $msqClass = , alert-success';} else{
                                             //echo "Password c
annot be changed."; // if no records in table
                                             $msg =, PASSWORD
 cannot be changed.,
                                                              $msgClass =, alert-danger';
                                         \mathcal{F}\} else {
```

```
echo "ERROR: Could not
 able to execute $sql. " . mysqli error($dbc); // if database
query problem
 } 
                                               // send e-
mail with new generated password to provided e-mail address
                               /*****************************
**************************
                                             * construct e-
mail with new password for access into a bazaar account
*/
                              $toEmail = $e mail; //!!! e-
mail address to send to - change for your needs!!!
                               // debug only for test becaus 
mercury is not in xamp configured for sending outside a local 
domain $toEmail =, ciliak@localhost.org;
                              $subject =, New login on bazaa
r for user,.$username;
                              \text{pbody} =, <h2>Your new access c
redentials for account , $username.' with associated e-
mail : , .$e mail.' </h2>
                                  <h4>For gaining access to 
your account please use these credentials: </h4><p>username:'
.$username.', </p> <p> password: , .$pass phrase.', </p>
                                  <p>We strongly encourage y
ou to change password after succesfful login on edit user page
 for your own strong password!</p>
                                  <h4>Visit us on <a href="b
azaar.com">bazaar.com</a></h4>
 ';
                              // Email Headers
                                      sheaders = "MIME-
Version: 1.0″ ."\r\n";
                                    $headers .="Content-
Type:text/html;charset=UTF-8″ . \sqrt{r\cdot n'};
                              // Additional Headers
```
 $//$heads r =$   $,From:$  " .\$first \_name\_buyer.  $n < n$ .\$email\_buyer.">".  $n \rceil n$ ";  $$headers =$   $,From:$  admin@bazaa  $r.$ com  $,$ ; if(mail(\$toEmail, \$subject, \$b ody, \$headers)){ // Email Sent  $$msg := ,$  Your new acce ssing credentials for account,.\$username.' was successfully s ent via provided e-mail,  $\frac{1}{2}$ ,  $\frac{1}{2}$  mail.'.</p>';  $$msgClass = ,alert$ success'; } else { // Failed  $$msg =$ , New access credent ials can not be send via email due to other technical problem. Please contact site admin for further help.';  $$msgClass = ,alert$ danger'; } // \$home  $url = .http://'. $ SERVER$ [,HTTP HOST'] . dirname(\$ SERVER[,PHP SELF']) . ,/index.php'; // header(, Location: '. \$home url); // Free result set mysqli\_free\_result(\$data); // Close connection mysqli\_close(\$dbc); } else { // user account with requested email does not exist – you cannot reset them – only display in fo about retyping e-mail address  $$msg =$  , User account with email:  $\mu$ . \$e\_mail.  $\mu$ . does not exist. Email with new login credentials can not be send!  $\prime$ ,;  $$msgClass = , alert-danger';$ 

```
\mathcal{F}\mathcal{F}} else {
               // username/ password were not entered - displ
ay error message
                   $msg := %Sorry, you must enter e-mail address for sending new login credentials. ";
                       $msgClass = , alert-danger';}
   \mathcal{F}}
\frac{2}{3}\leq! - HTML code containing Form for submitting \rightarrow<!DOCTYPE html>
<html>
<head><title> Bazaar resend password </title>
    <link rel="stylesheet" href="./css/bootstrap.min.css"> <!-
bootstrap min. \csc file \rightarrow<link rel="stylesheet" href="./css/style.css"> <!- my loca
l. \csc file \rightarrow<script src="https://code.jquery.com/jquery-3.1.1.slim.min
                                       integrity = "sha384 -. is "
A7FZj7v+d/sdmMqp/n0QwliLvUsJfDHW+k90mg/a/EheAdgtzNs3hpfag6Ed95
0n" crossorigin="anonymous"></script>
        <script src="https://cdnjs.cloudflare.com/ajax/libs/te
ther/1.4.0/js/tether.min.js"
                                       integrity = "sha384 -DztdAPBWPRXSA/3eYEEUWrWCv7G5KFbe8fFik5JAIxUYHKkDx60in1DkWx51bB
rb" crossorigin="anonymous"></script>
\langlehead>
<body><nav class="navbar ">
     <div class="container" id="header_container_580">
       <div class="navbar-header">
```

```
 <?php
              require once(, headerlogo.php');
            ?> 
                                           <a class="navbar-
brand" href="index.php">Bazaar – mainpage</a>
        \langlediv>\langlediv>\langlenav> <div class="container" id="formcontainer"> 
        \langle?php if($msg != "): ?>
        <br/><sub>br></sub> <div class="alert <?php echo $msgClass; ?>"><?php 
echo $msg; ?></div>
       <?php endif; ?> 
       <?php 
               // if (empty($ resended)) { $ resended = false;
};
               if(empty($ SESSION[,users id']) && ($ resended
= false)) { // solution with sessions - if user is not loged
in
                  // only show for if session with name users_id
  does not exist
                  //echo ' <br> ';
                          //echo , <p class="alert alert-
danger">' . $msg : , </p>';
        ?> 
        <br/>chr> <img id="calcimage" src="./images/resend.png" alt="res
end password" width="150" >
        \text{ch} \text{r} <form method="post" action="<?php echo $_SERVER['PHP_
SELF']; ?>">
            <div id="login">
                  <legend> Recovering access to existing user ac
count <legend>
                 <br/>chr> <label>Your registration e-mail:</label>
```

```
 <input type="text" onfocus="this.value='<?
php echo isset($ POST[,e mail']) ? " : "; ?>'" name="e mail" c
lass="form-
control" value="<?php echo isset($ POST[,e mail']) ? , Please r
eenter' : , e-mail'; ?>">
                    \text{ch}r
```

```
\langlediv> <center><input id="loginsubmitt" type="submit" name
="submit" class="btn btn-
warning" value="Resend password"> </center>
          \text{ch}r\lt/form>\langle?php } else if ($ resended == true) {
                          // user is not loged and e-
mail was good submited and there display info about sucessfull
  resend e-mail
                 echo , <br>';
                         echo , <p class="alert alert-
success"> For your account' . $username. , we provided new pas
sword.</em></p>'; // session solution
                         echo , <p class="alert alert-
success"> Provided password has been sent in to e-
mail <em>' . $e mail. ,</em> used during resistration of your
account. </p>'; // session solution
                         echo , <p class="alert alert-
success"> We recommend you change them after first successful
login on edit profile page. </a></p>';
              } else { 
                  // user is loged in – there is no need for r
esend password
                 echo , <br>';
                         echo , <p class="alert alert-
success"> You are loged in as <em>' . $_SESSION[,username']. ,
</em></p>'; // session solution
```
echo , <p class="alert alertsuccess"> There is <em>no need</em> for resend new password. <

```
/p>'; // session solution
                           echo , <p class="alert alert-
success"> If you will logout or login with another credentials
, please first <a href="logout.php">logout!. </a></p>';
 } 
         ?> 
      \langlediv> <?php // footer include code
          require once(, footer.php'); // including footer
          generate footer(580); // function from footer.php fo
r seting width, you can use 580 and 1060px width
         ?> 
</body>
</html>
```
## **Conclusion**

Password resend functionality conclude demonstration of implementation features to our bazaar app. This series introduces older functional approach for use of php scripting. All bigger projects stand on MVC object oriented concept with support of php frameworks. Please look at our introduction as on demonstration how to do some interactive webpages with php server scripting for absolute beginners with focus on further study. Our big next goal is focus on object oriented programming and new way how to write more reusable code on the future.

All code of bazaar demonstration app can be obtained from github [here.](https://github.com/ciljak/bazaar)